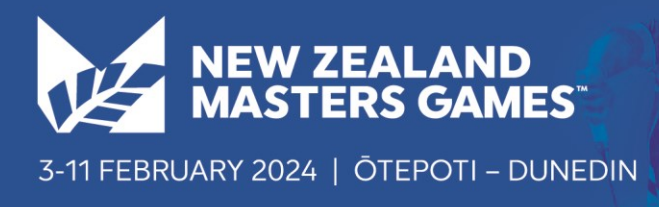

### **Overview of the Team Registration Process**

To enter your team in the 2024 New Zealand Masters Games, please follow this process:

#### **Creating your team.**

- 1. Creating a team is done once only, usually by the team organiser, who could be a player in the team or a Non-Playing Official (NPO) such as the team manager or the team captain.
- 2. There is no cost to create a team.
- 3. Once the team has been created, then players and non-playing officials can join the team.

### **Step by step team registration: Step 1) Create a Team Manager Account**

- 1. Go to the website <https://www.nzmg.com/register-now/>
- 2. Click the blue Enter Here button (this will take you to a new website)
- 3. Click the orange 'Team Managers' button, to create a team.
- 4. Click the green 'New Team' button.
- 5. Enter your personal details and create a **login** and **password** for your Team Manger account. The email you entered will be your user name for logging in.
- 6. Remember your Login and Password you use these to manage your team. A team manager account may set up and manage multiple teams across multiple sports (you only need to create one account).

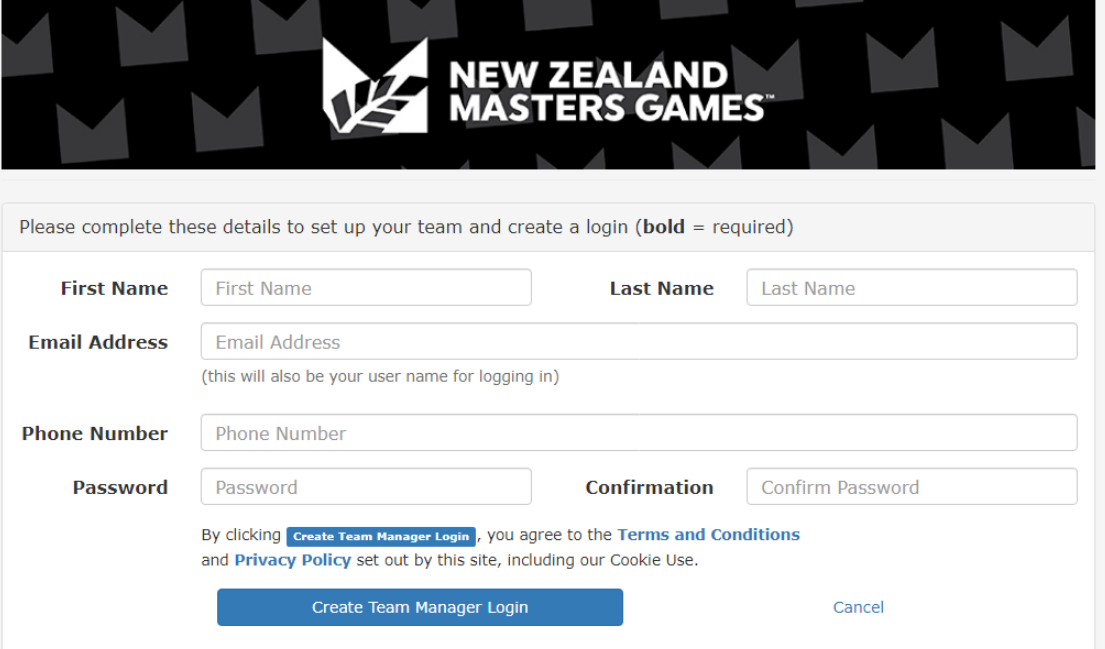

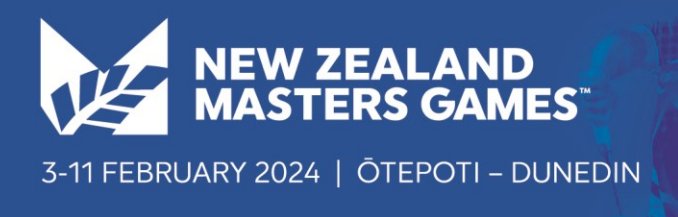

# **Step 2) Create Your Team**

- 1. Enter your **Team Name**.
- 2. Add a 4-digit team **PIN Code**.
- 3. Select your sport
- 4. If required enter the team details (e.g. grade/age group etc).
- 1. You may be taken to another screen and asked specific questions about your team (e.g. Do you have a team umpire?). Answer the required questions then press **Next>>** .

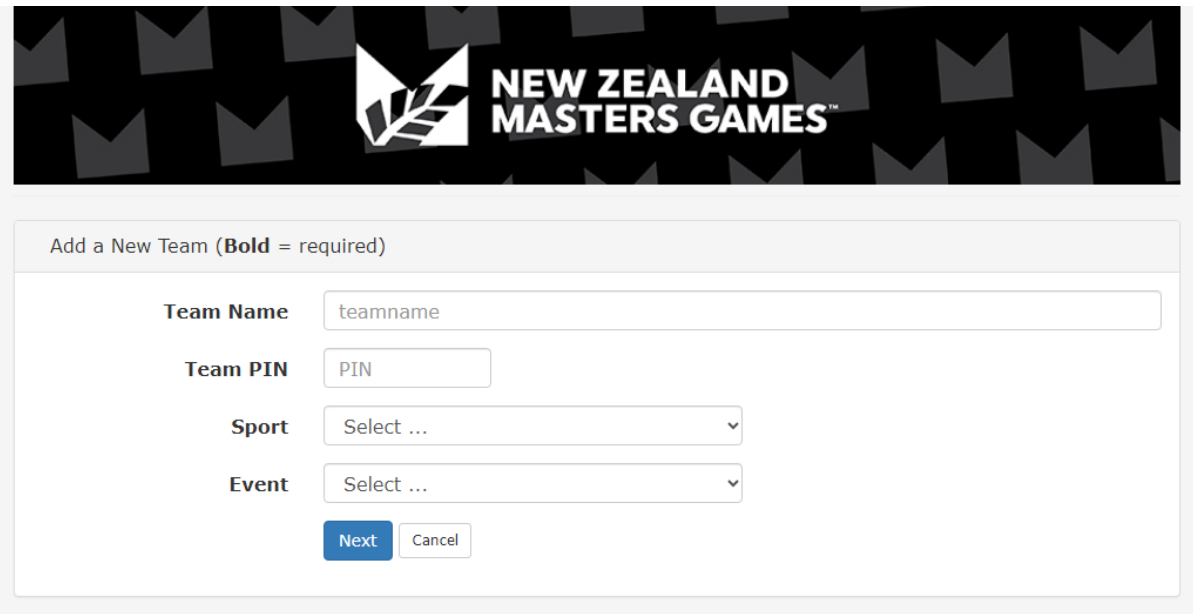

Your team has now been created. You can now:

- 1. Logout
- 2. Add another team you to repeat all of Step 2 (click on the green "Add a Team" button to do this)
- 3. Manage your team/teams. You will see you team listed. Click on your **Team Name** to **manage** your team (step 3 below)

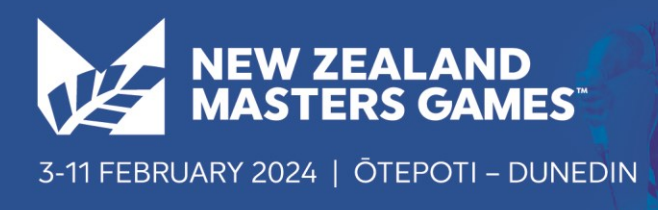

# **Step 3) Manage Your Team**

Below is the screen you will see to Manage your team (we've added the arrows and an explanation of the important buttons).

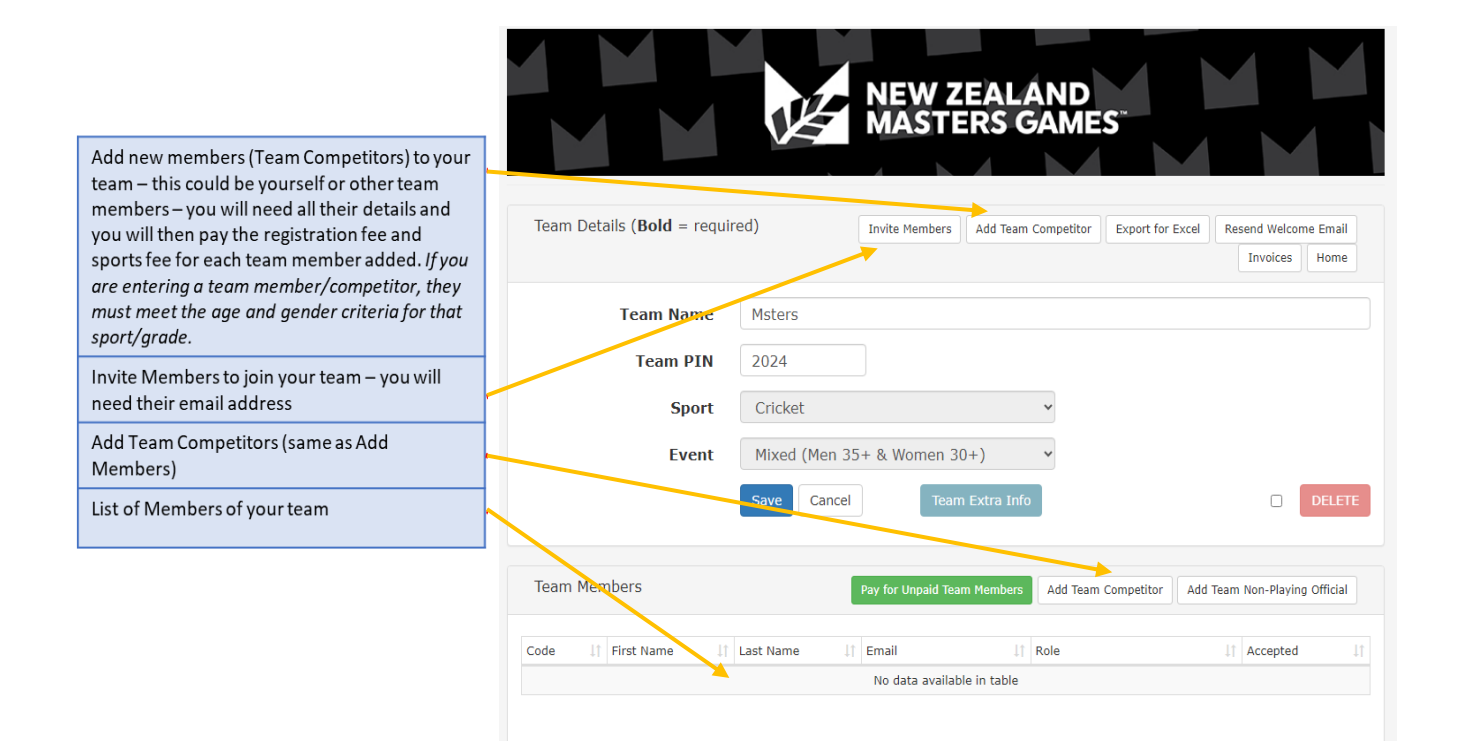

#### 1. To add players, click **Add Team Competitor** button

For each Player you will add you will need to know:

- First Name and Surname
- Date of Birth and Gender
- Email Address
- Home Address, Suburb, Postcode, Province, Country
- Emergency Contact Name and Phone
- You now need to complete payment for the fees for each person you have added to you team.
- You can also complete the payment for all the Team Members you have entered.